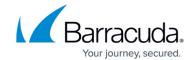

## How to resolve a Connectwise System API access error

https://campus.barracuda.com/doc/98217159/

While setting up the Connectwise Service Desk integration, there may be an error after entering the Connectwise credentials within the Barracuda RMM Service Desk credential page, claiming that you do not have access to the System API on the server. To resolve this issue, please follow the steps below:

- 1. Log into Connectwise as an administrator.
- 2. Navigate to System > Setup Tables > Integrator Login List > Integrator Login.

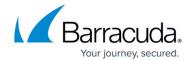

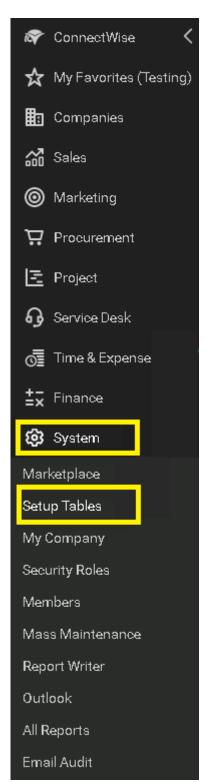

3. Select the **System API** checkbox.

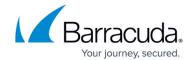

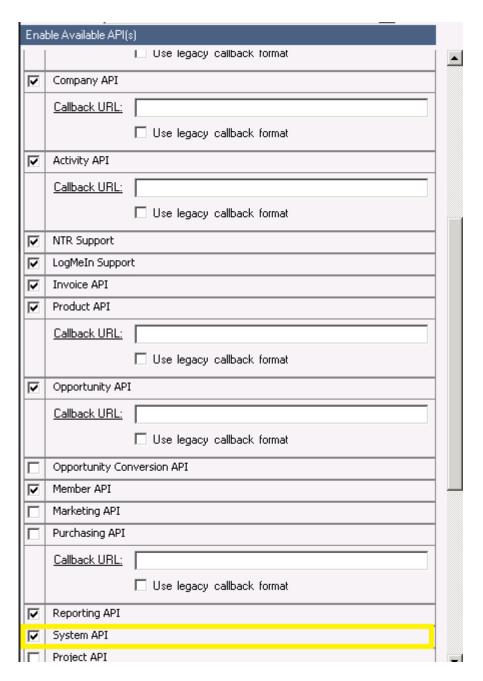

- 4. Click Save.
- 5. Continue with the Connectwise integration in Barracuda RMM.

## Barracuda RMM

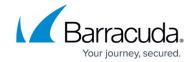

## **Figures**

- $1. \ clipboard\_ea 77e 2bd 2f 2f 328f 2f 1bf acae 57edf 9f 0.png$
- 2. clipboard ed380fbd3e80b69c8180608713b187bd7.png

© Barracuda Networks Inc., 2024 The information contained within this document is confidential and proprietary to Barracuda Networks Inc. No portion of this document may be copied, distributed, publicized or used for other than internal documentary purposes without the written consent of an official representative of Barracuda Networks Inc. All specifications are subject to change without notice. Barracuda Networks Inc. assumes no responsibility for any inaccuracies in this document. Barracuda Networks Inc. reserves the right to change, modify, transfer, or otherwise revise this publication without notice.